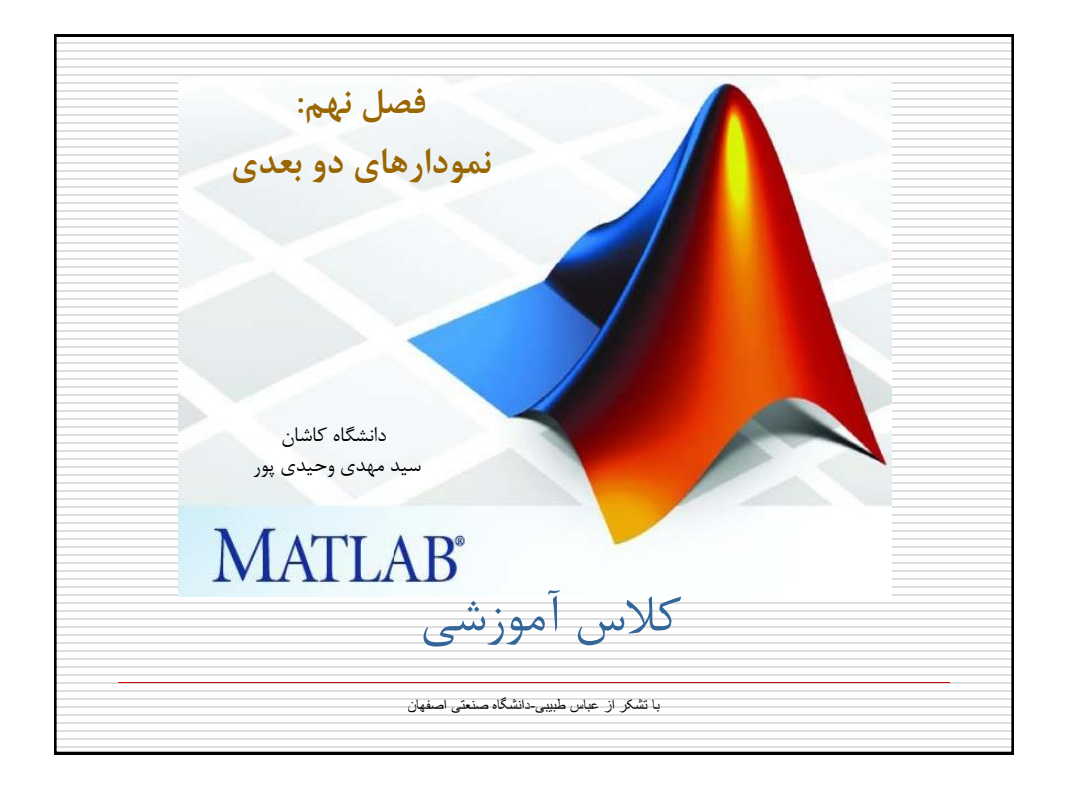

فصل نهم: نمودارهای دوبعدی -1-9تابع plot شکل کلی: plot (x1,y1,'c1s1',x2,y2,'c2s2,x3,y3,'c3s3',…) در اين رابطه، <mark>SN م</mark>یتواند هر يک از کاراکترهای زير باشد:  $.70, x, +7.7, *7.7.7$  , penta, hexa و cn نیز می تواند يکی از رنگهای زير باشد: y , m , c , r , g , b , w , k که به ترتیب معرف رنگهای زرد، سرخابی، فیروزه ای، قرمز، سبز، آبی، سفید و سیاه می باشد

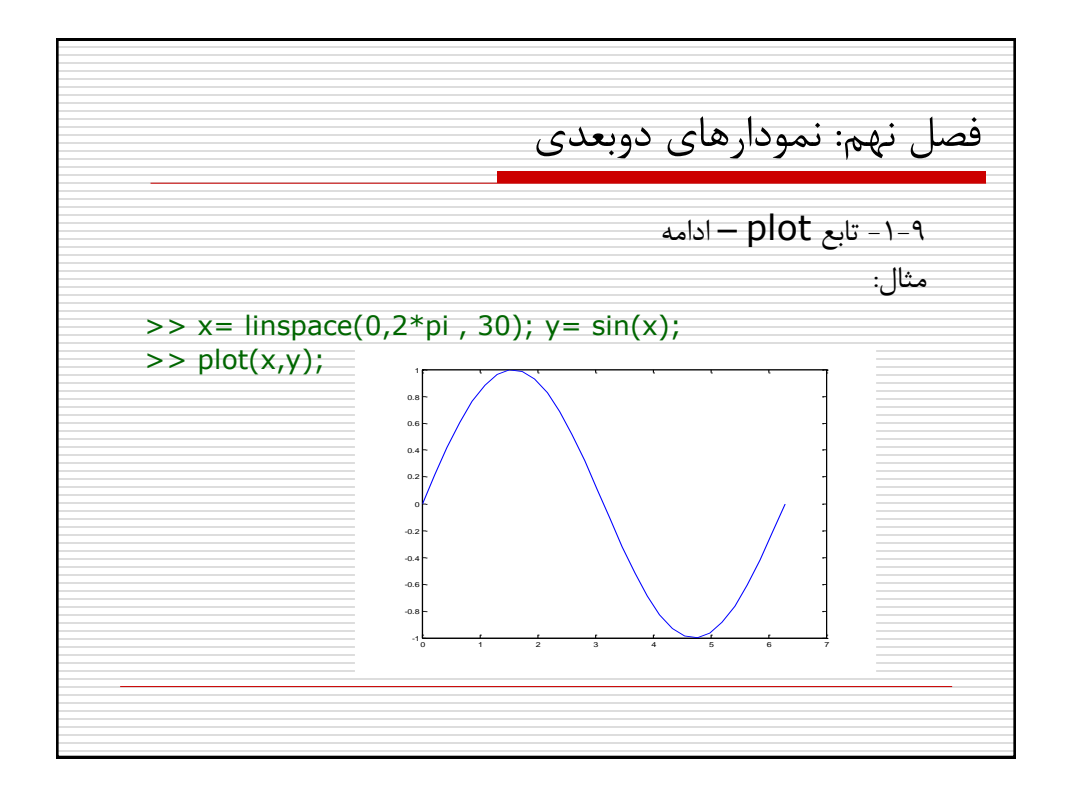

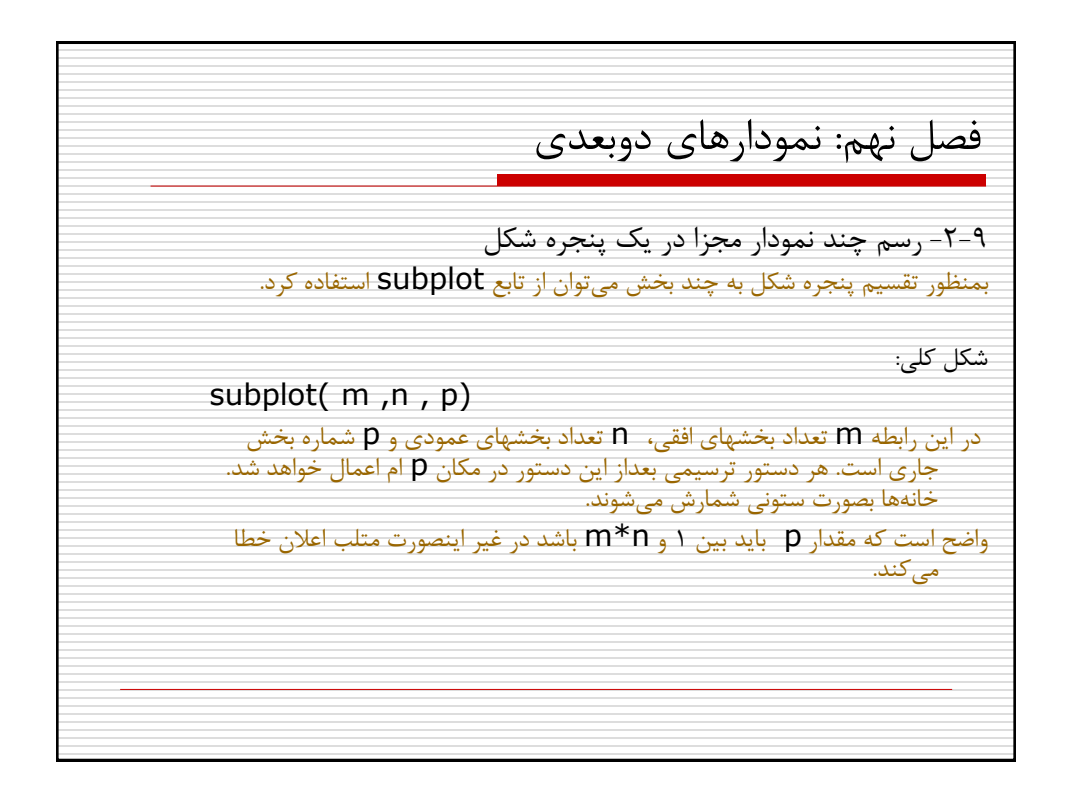

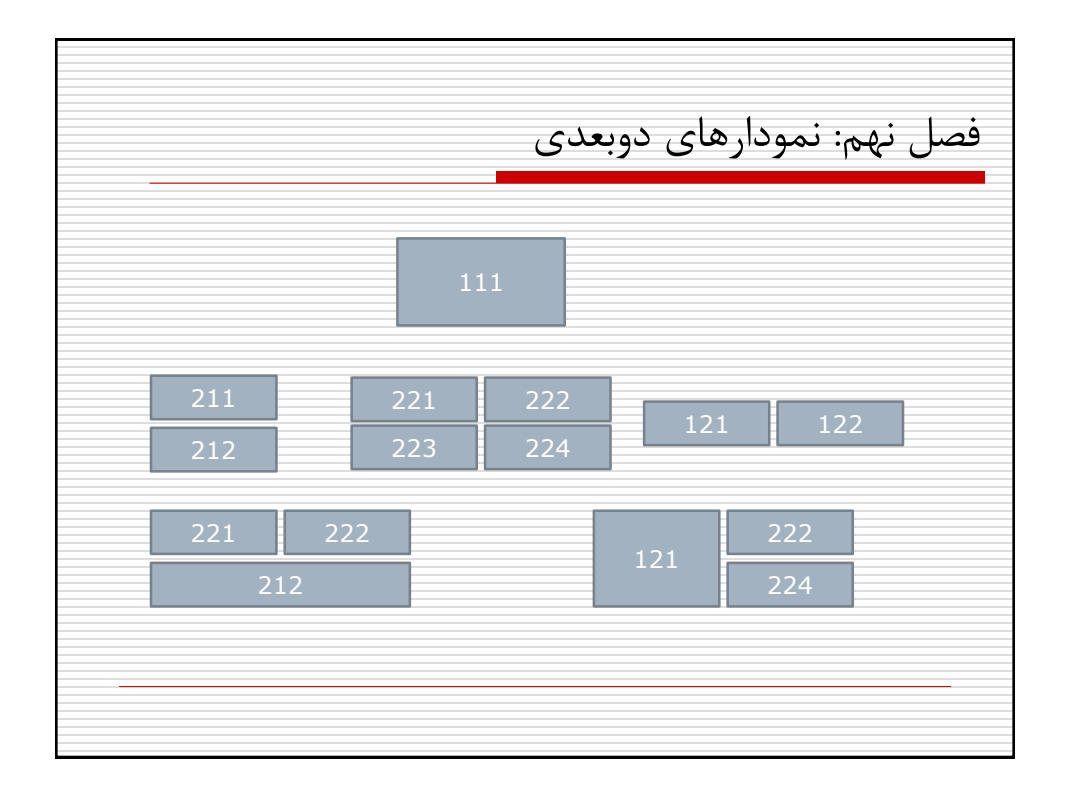

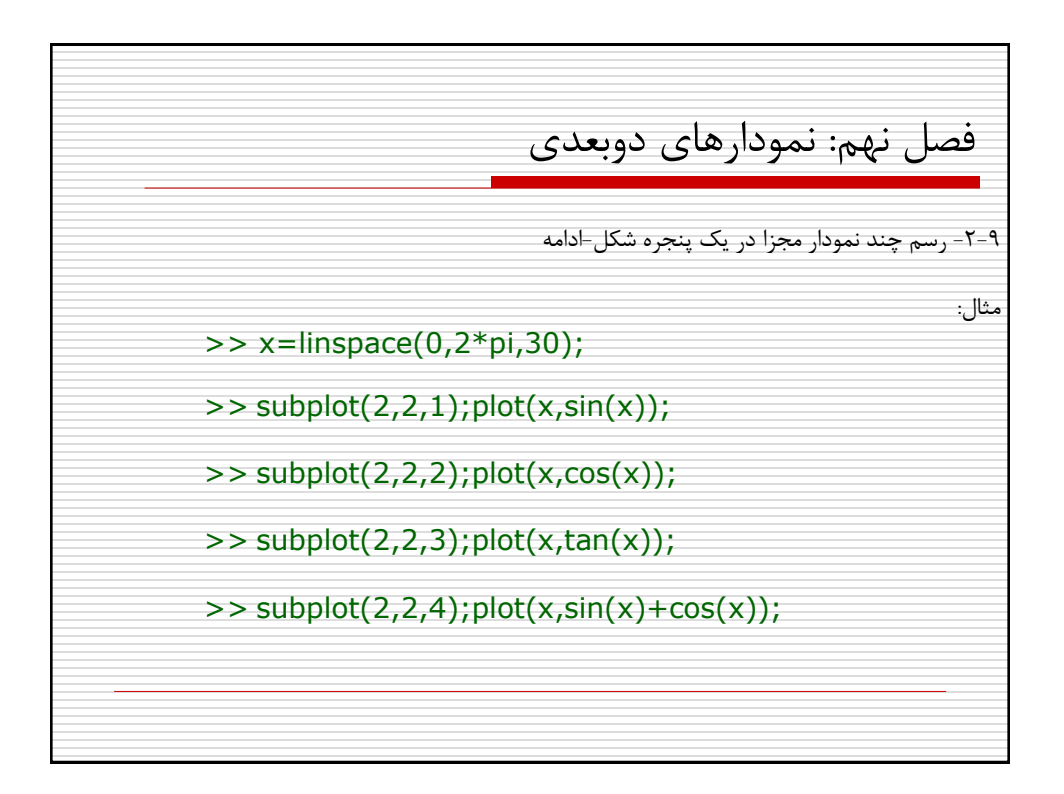

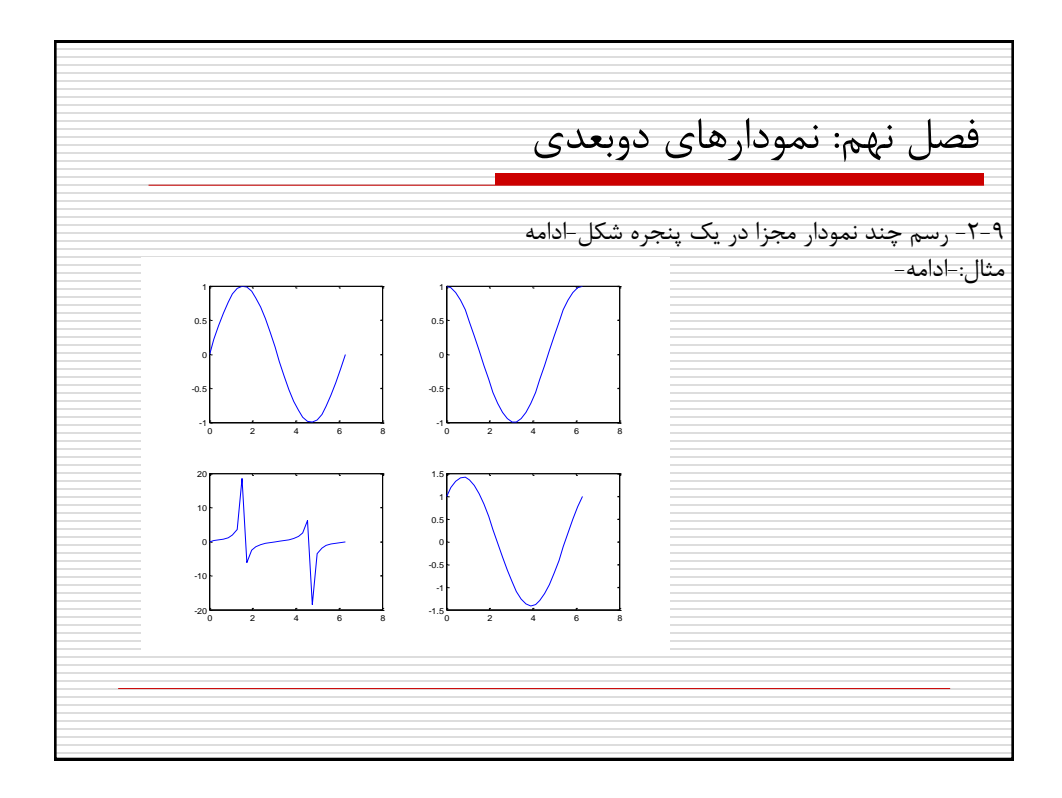

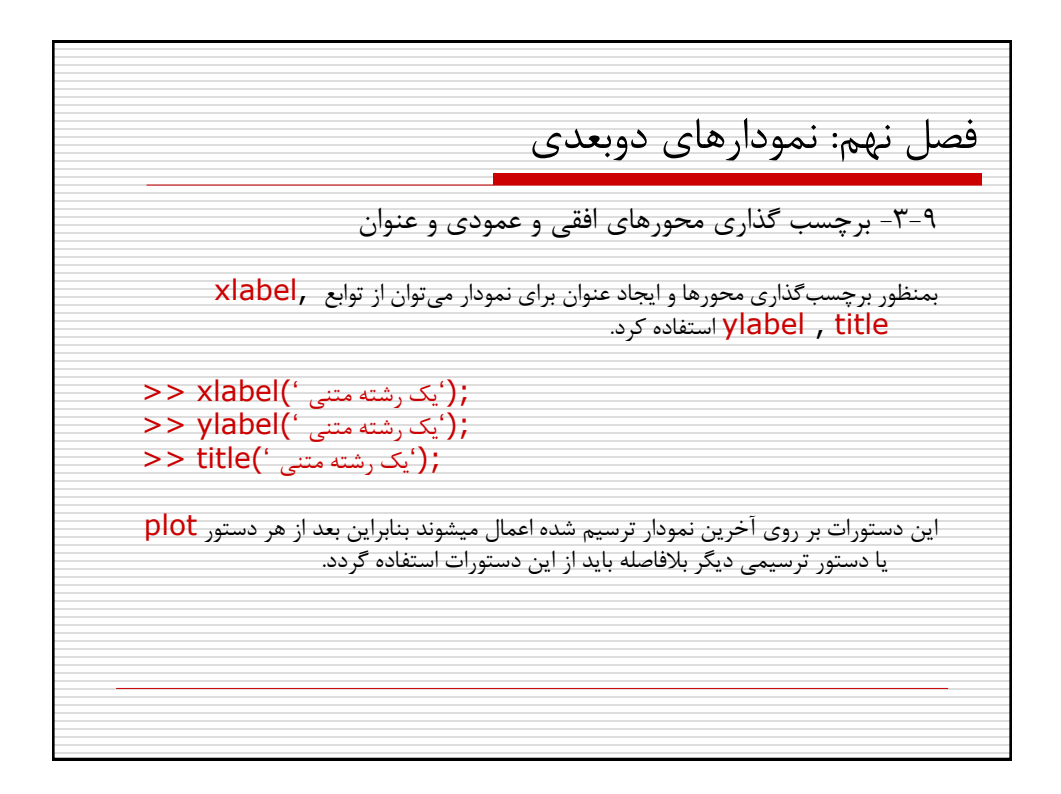

فصل نهم: نمودارهای دوبعدی -4-9 رسم خطوط شبکه ای بر روی نمودار بمنظور ايجاد خطوط شبکه ای)چهارخانه های نقطه چین ( بر روی يک نمودار، می توان از دستور grid استفاده کرد. شکل کلی استفاده از دستور grid بصورتهای زير است: حالت شبکهای را فعال می کند orid on << حالت شبکهای را غیر فعال میکند grid off << حالت شبکه ای را از فعال به غیرفعال و از غیر فعال به فعال تغییر می دهد grid>>

فصل نهم: نمودارهای دوبعدی -5-9 ايجاد پنجره شکل جديد بصورت پیش فرض در متلب هر نمودار جديد جايگزين نمودار قبلی در همان پنجره شکل میگردد. در صورتیکه بخواهیم چند نمودار در پنجره های شکل جداگانه ترسیم شوند از دستور figure استفاده می کنیم >> figure; اين دستور باعث می شود که يک پنجره شکل جديد باز شده و نمودار بعدی در آن پنجره ترسیم گردد.

فصل نهم: نمودارهای دوبعدی -6-9 افزودن متن به نمودار با استفاده از توابع text و gtext می توان متنی را به نمودار اضافه کرد: >> text(x,y,'متنی رشته(' ('رشته متنی')gtext>> دستور اخیر اجازه می دهد که ناحیه قرار گیری رشته متنی را بتوان با ماوس انتخاب کرد.

فصل نهم: نمودارهای دوبعدی -7-9 افزودن راهنمای عالئم: دستور legend مثال: x=linspace(0,2\*pi,30); y=sin(x); z=cos(x); plot(x,y,'g-.',x,z,'b-'); legend('sin(x)','cos(x)'); title('Sin(x) and Cos(x) curves);

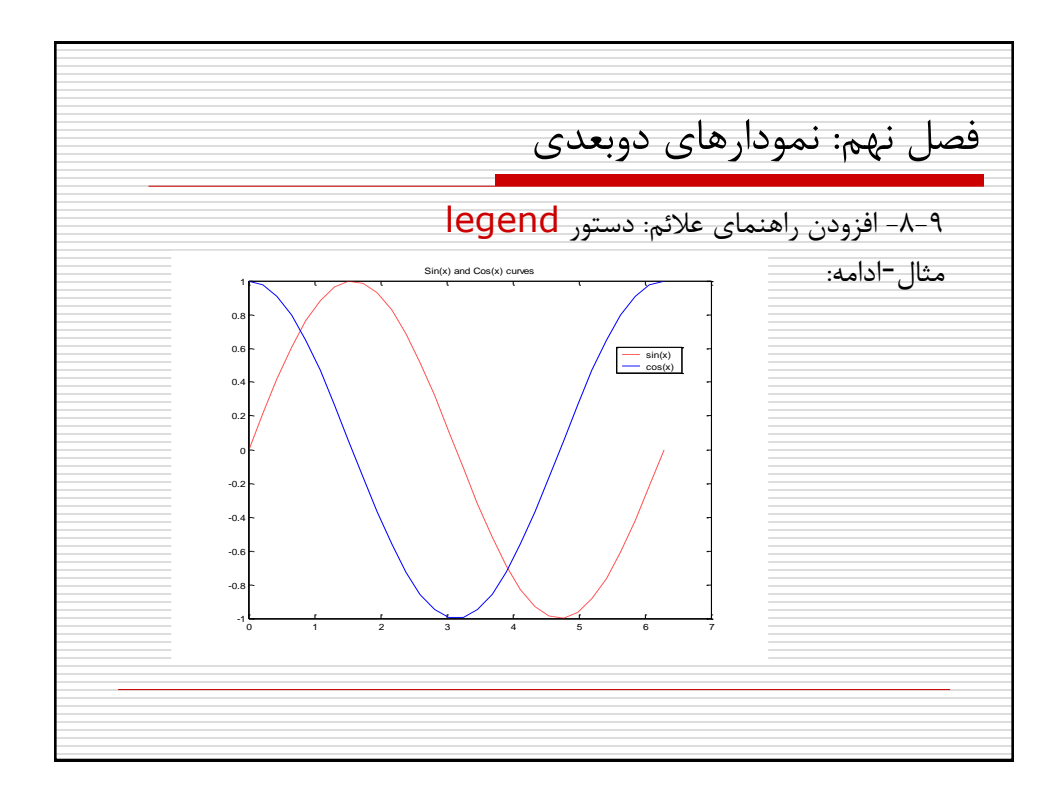

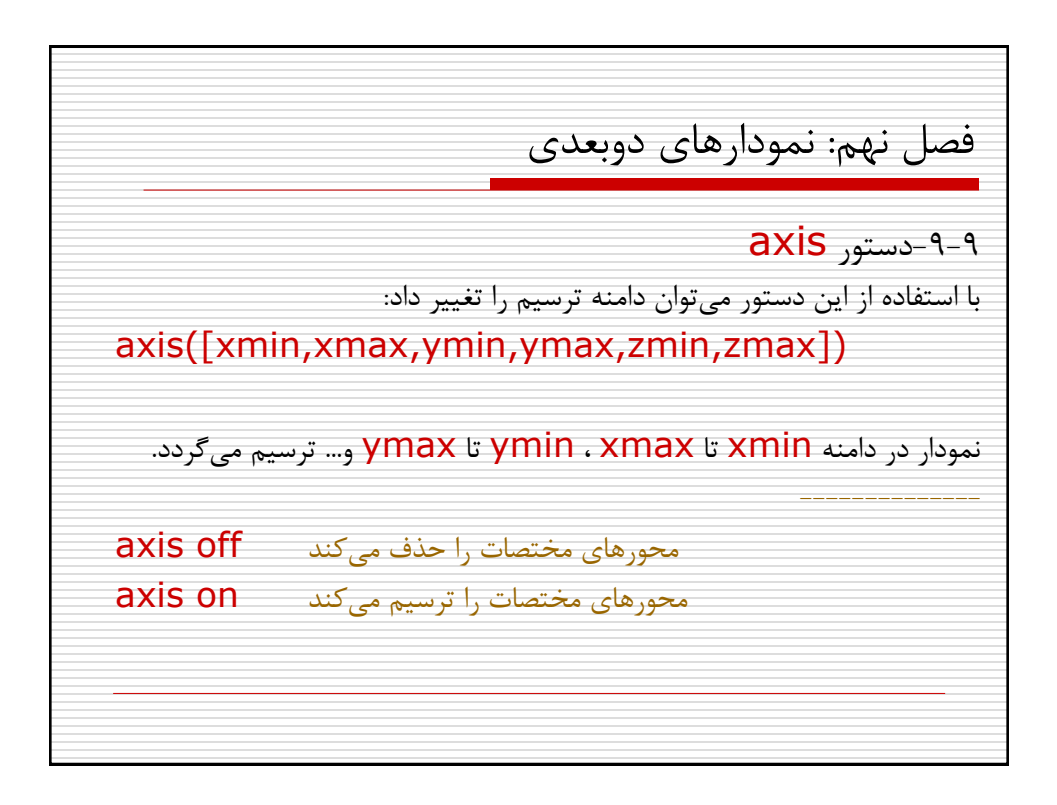

فصل نهم: نمودارهای دوبعدی -10-9 ثابت نگهداشتن نمودار: دستور hold بصورت پیش فرض متلب هر نمودار جديد را جايگزين نمودار قبلی میکند، اگر بخواهیم بدون پاک شدن نمودار فعلی نمودار جديدی اضافه کنیم بايد از دستور hold استفاده نمايیم: hold on فعال غیر فعال off hold تغییر حالت hold

فصل نهم: نمودارهای دوبعدی -11-9 ساير دستورات محتويات پنجره شکل جاری را پاک می کند :clf محتويات نمودار جاری را پاک ميکند : cla حالت زوم را فعال يا غیر فعال می کند :zoom برای گرفتن مختصات يک يا چند نقطه از نمودار با استفاده از ماوس :ginput

فصل نهم: نمودارهای دوبعدی -12-9 ساير نمودارهای دوبعدی عالوه بر plot دستورات ترسیم نمودارهای دوبعدی ديگری نیز در متلب وجود دارد که عبارتند از: ترسیم نمودار در مختصات قطبی :polar ترسیم نواحی بسته دو بعدی(چندضلعیها) : fill semilogx, semilogy, loglog: ترسیم نمودار در مختصات لگاريتمی ترسیم نموار پلهای :stairs ترسیم نمودار فراوانی : hist ترسیم نمودار میلهای : bar